# How to modify the color of generated corner images

This How-To describes how to modify the corner images that appear in the menu and tabs of the skins.

## **Table of contents**

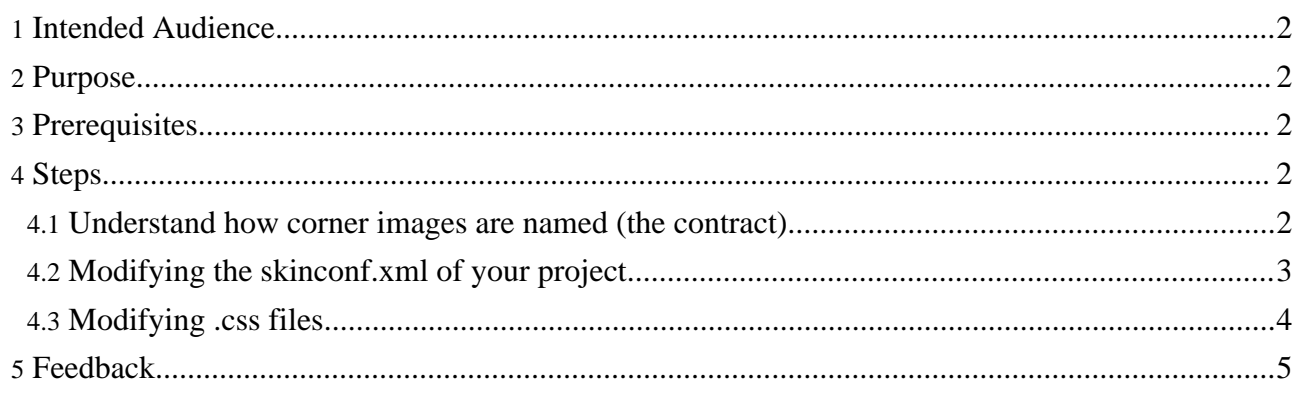

## <span id="page-1-0"></span>**1. Intended Audience**

Users who want to change the colors of the corner images in the output html documents.

This explanation is also useful for skin developers to understand the corner image generation process.

#### <span id="page-1-1"></span>**2. Purpose**

Forrest renders the corner images through Scalable Vector [Graphics](http://www.w3.org/TR/SVG/) (SVG). It may be necessary to change the color of the corner images to be suitable for your own skin colors.

## <span id="page-1-2"></span>**3. Prerequisites**

- Understand how to use the skinconf.xml file to change the appearance of the output documents.
- Understand how to create or modify skins by following the Using [Forrest](../../docs_0_70/your-project.html) document (topi[c "Forrest](../../docs_0_70/your-project.html#skins) [skins](../../docs_0_70/your-project.html#skins)").

#### <span id="page-1-3"></span>**4. Steps**

The procedure outlined below provides an understanding of how corner images are named (the contract) and then shows how to define new colors for these images by modifying the src/documentation/skinconf.xml of a project.

#### <span id="page-1-4"></span>**4.1. Understand how corner images are named (the contract)**

The corner images are referenced in some .css files of the above-named skins; for example, in screen.css of the pelt skin:

```
/*Example from screen.css of pelt*/
...
/**
* Round corner
*/
#roundtop {
    background-image: url(images/rc-t-r-15-1body-2menu-3menu.png);
    background-repeat: no-repeat;
    background-position: top right;
}
...
```
The naming follows a contract which is described below. In general, the naming looks like:

```
images/{\simeq}-{\simeq}- * \cdots * \cdots * \cdots * \cdots * \cdots * \cdots * \cdots * \cdots * \cdots * \cdots * \cdots * \cdots * \cdots * \cdots * \cdots * \cdots * \cdots * \cdots * \cdots * \cdots * \
```
The first part (images/ ${\frac{\text{span}}{-\text{span}}$ ) -  ${\text{var}}$  -  ${\text{span}}$  -  ${\text{span}}$  -  ${\text{span}}$ identifies which images is used and how big (width x height) it should be. The second part\  $(-1{\text{}}\{\text{shackgroundColor}\}-2{\text{}}\{\text{strokeColor}\}-3{\text{}}\{\text{storegroundColor}\})$  identifies the coloring of each portion of the image. The input parameter for the second part comes from the color profile of src/documentation/skinconf.xml. The second part is easily identifiable through the numbering 1-2-3.

Let us get into details:

```
images
Path to the xslt that creates the corner.
images/ = {$FORREST_HOME}/main/webapp/skins/common/images/
{$name}
In the common skin there are two XSLT files ready for use:
• rc.svg.xslt: handles rounded corners
   • dc.svg.xslt: handles diagonal 45-degree corners
name = [rc|dc]e.g. rc
{$v-orientation}
Vertical orientation of the corner images (top or bottom).
v-orientation = [t|b]e.g. t
{$h-orientation}
Horizontal orientation of the corner images (left or right).
h-orientation = [1|r]e.g. r
{$size}
Pixels size of the width and height of the corner image.
size=x
e.g. 5
{$backgroundColor}
Any \epsilon color name=""/> element in the skinconf.xml (the value="\{\text{foot}\}"
attribute will be applied).
e.g. header
{$strokeColor}
Any \langle color name=""/> element in the skinconf.xml (the value="\{\text{foot}\}"
attribute will be applied).
e.g. searchbox
{$foregroundColor}
Any \langle color name=""/> element in the skinconf.xml (the value="\{\text{foot}\}"
attribute will be applied).
e.g. searchbox
```
#### <span id="page-2-0"></span>**4.2. Modifying the skinconf.xml of your project**

modifying the skinconf.xml of your project (by default you find it at [project-dir]/src/documentation/).

Starting about line 155 you find a <colors> ... </colors> element with content commented-out:

```
<colors>
<!-- These values are used for the generated CSS files. -->
<!-- Krysalis -->
<! -<color name="header" value="#FFFFFF"/>
 <color name="tab-selected" value="#a5b6c6" link="#000000" vlink="#000000"
hlink="#000000"/>
 <color name="tab-unselected" value="#F7F7F7" link="#000000" vlink="#000000"
```

```
hlink="#000000"/>
  <color name="subtab-selected" value="#a5b6c6" link="#000000" vlink="#000000"
hlink="#000000"/>
  <color name="subtab-unselected" value="#a5b6c6" link="#000000" vlink="#000000"
hlink="#000000"/>
...
--</colors>
```
To modify the colors of the corner images, you can either define your own  $\alpha$  -color name=.../> elements or uncomment one of the existing <color name=.../> elements and adjust the color value to your needs.

*e.g.*

```
<color name="tab-selected" value="#FF0000"/>
```
This affects all corner images whose {\$backgroundColor}, {\$strokeColor} or {\$foregroundColor} is set to tab-selected. For example, in screen.css (of the "pelt" skin) you find:

```
#roundbottomsmall {
   background-image:
url(images/rc-b-r-5-1header-2tab-selected-3tab-selected.png);
   background-repeat: no-repeat;
   background-position: top right;
}
```
Now the stroke color (-2tab-selected) and the foreground color (-3tab-selected) are set to red (remember: we defined #FF0000 as the "color" value of tab-selected).

#### <span id="page-3-0"></span>**4.3. Modifying .css files**

In addition to the modification of skinconf.xml you can also modify the respective .css file of your skin.

Here's another example:

```
/*your .css file*/
...
#roundbottomsmall {
   background-image: url(images/rc-b-r-5-1foo-2secondfoo-3thirdfoo.png);
    background-repeat: no-repeat;
    background-position: top right;
}
...
<!-- your skinconf.xml -->
...
<colors>
 <color name="foo" value="#FF0000"/>
 <color name="secondfoo" value="#00FF00"/>
  <color name="thirdfoo" value="##00FF00"/>
</colors>
```
Here we have created our own color tags (in the .css file) and defined the respective values for them

(in skinconf.xml). Now you have color images with a red background and a green foreground. Horrible, isn't it?

## <span id="page-4-0"></span>**5. Feedback**

Please provide feedback about this document via the [mailing](../../mail-lists.html) lists.